## Accéder aux documents pendant la formation

Aller sur la [page](https://www.amicale-laique-hendaye.fr/Informatique.QC.htm) Informatique de l'Amicale.

Vous trouverez un lien en bas de la page.

Cliquer sur **ICI**

La page va vous demander un mot de passe pour accéder au contenu.

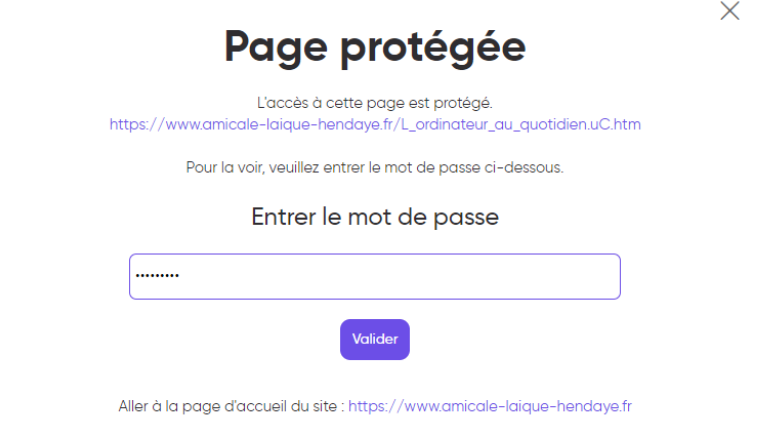

## **Comment créer un mot de passe simple à retenir.**

À partir du nom de l'association il est assez simple de créer un mot de passe que vous n'aurez pas de peine à retenir. Ce mot de passe correspondra aux critères suivant.

Contenir :

- des lettres
- des majuscules
- des chiffres
- un caractère spécial

## Amicale Laïque Hendaye <mark>Am</mark>icale – <mark>La</mark>ïque – <mark>64 70</mark>0

Le mot de passe est donc le suivant :

Am64&La70